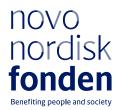

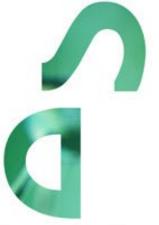

# MADS ØVLISEN POSTDOC FELLOWSHIPS

Information and guidelines for applicants

# Table of contents

| 1   | MADS ØVLISEN POSTDOC FELLOWSHIPS                     | 4  |
|-----|------------------------------------------------------|----|
| 1.1 | PURPOSE                                              | 4  |
| 1.2 | RESEARCH FIELDS                                      | 4  |
| 1.3 | ELIGIBILITY                                          | 5  |
| 1.4 | FUNDING                                              | 7  |
| 1.5 | LANGUAGE                                             | 8  |
| 1.6 | APPLICATION PROCESS                                  | 8  |
| 1.7 | ASSESSMENT CRITERIA                                  | 9  |
| 2   | THE APPLICATION AND GRANT MANAGEMENT SYSTEM – NORMA. | 9  |
| 2.1 | USER REGISTRATION                                    | 9  |
| 2.2 | CREATING AN APPLICATION                              | 10 |
| 2.3 | TEXT AND ILLUSTRATIONS                               | 10 |
| 2.4 | SUBMITTING THE APPLICATION                           | 11 |
| 3   | APPLICATION CONTENT                                  | 12 |
| 3.1 | APPLICANT                                            | 12 |
| 3.2 | INSTITUTION                                          | 13 |
| 3.3 | PROPOSAL                                             | 13 |
| 3.4 | BUDGET                                               | 15 |
| 3.5 | APPENDICES                                           | 16 |

# Information about the call

Grant capital: DKK 9 million

Application form opens: 24 October 2023

Application deadline: 16 January 2024 at 2 pm

Applicant notification: Mid-April 2024

Earliest start date: 1 May 2024

Latest start date: 30 April 2025

Review committee: Committee on Research in Art & Art History

Contact: Julie Krener Grant Manager Phone: +4522226426 e-mail: jkr@novo.dk

Guideline version: 2023.02

# 1 MADS ØVLISEN POSTDOC FELLOWSHIPS

These guidelines are intended to assist you in the application process when applying for a grant from the Novo Nordisk Foundation (NNF). It is important that you carefully read these guidelines before initiating the application process, as the guidelines contain the complete call text as well as instructions regarding the completion of the application.

NNF will treat all applicant and application information confidentially. Read more about how NNF processes personal data under 'privacy & security' in the online application system, NORMA. See how to access NORMA in section 2 of these guidelines.

Furthermore, please read 'General Terms and Conditions' for grants from NNF that all Grant Recipients must comply with:

http://www.novonordiskfonden.dk/en/content/conditions-grants

## 1.1 PURPOSE

The purpose of this grant is to support ambitious researchers to conduct excellent research projects leading to a significant contribution to art-related research in Denmark.

With this call, the Novo Nordisk Foundation invites researchers to apply for a postdoctoral fellowship within art history, practice-based artistic or curatorial research, or interdisciplinary research in art & natural sciences.

## 1.2 RESEARCH FIELDS

The fellowships run for two years and are awarded to ambitious and talented researchers with project proposals within the three research fields described below. Please note that all project proposals must demonstrate relevance for the visual arts as well as for the research environment at the Danish host institution.

**Two postdoc fellowships within art history** are awarded to applicants, whose research project is within the field of art history with special emphasis on art history and/or art theory subjects. The research project can relate to any art period in an international or Danish context.

#### Two postdoc fellowships within practice-based artistic research in art or curating:

- One postdoc fellowship in practice-based research in art is awarded to an applicant, whose research project is based on the applicant's artistic practice and comprises an interaction between theoretical research and an artistic production/examination.
- One postdoc fellowship in practice-based research in curating is awarded to an applicant, whose research project is based on the applicant's curatorial practice and comprises an interaction between theoretical research and a curatorial production/examination.

**One postdoc fellowship within art & natural sciences** is awarded to an applicant, whose research project examines the interaction between the disciplines art history and natural

sciences in a broad sense, including bio- and medical sciences and/or technology in contemporary or historical contexts. The interaction between the disciplines can be of practical, theoretical or societal nature. The projects are of theoretical character, but practice-based research in art and/or curating may be included.

Examples of possible project themes could be the relationship between nature, science and art in the Renaissance, the relationship of art and evolutionary theory in the 19th century, art and biological evolution, architecture and ecology, art and digital media, avant-garde art and biotechnology, artistic intervention in biotechnology, neuro art history, etc. These are merely examples; there are no requirements of certain chronological, theoretical or thematic content other than the requirement of an interdisciplinary examination between the above-mentioned disciplines.

## 1.3 ELIGIBILITY

Researchers holding a PhD degree or equivalent (magister degree supplemented with further research or other equivalent, substantial research activity) are eligible to apply for a postdoc fellowship.

There is no limitation in number of years from PhD degree (PhD age), however, applicants must have obtained the PhD degree or equivalent prior to submission of the application. The PhD assessment must be uploaded as an appendix to the application.

For applicants who have not yet obtained approval of their PhD thesis, applications will only be considered if the supervisor's statement is received by the Novo Nordisk Foundation by 14 March 2024. The PhD degree must have been obtained before the postdoc fellowship can be activated.

If you are applying for a practice-based fellowship, you are eligible to apply if you have a Master's degree supplemented with a professional artistic or curatorial practice and substantial artistic or curatorial production. For the scholarships in practice-based research, the applicant must demonstrate significant and well documented artistic/curatorial practice, as this is part of the assessment criteria.

If you are applying without a PhD degree, you must upload documentation that your research activity is substantial and equivalates the research level of a PhD degree.

Applicants must be anchored at a university, museum or other research institution (administrating host institution) in Denmark throughout the course of the fellowship programme.

The host institution must be a knowledge institution with obligation to do research and research dissemination. It is important that the applicant has access to feedback from and discussions with other excellent researchers at the institution. The application must document that the host institution has the qualifications and resources to host a postdoc fellowship. In the application, it is important to argue for how the chosen host institution is relevant for the project, and how the project is relevant for the research environment at the host institution.

It is possible to include other institutions as collaborators in the project, besides the host institution. Please note, that the institution's qualifications to support the project is part of the

evaluation criteria for the committee. Therefore, it is important to argue for the choice of host institution as well as any collaborating institutions in the application.

You do not have to be employed at the host institution at the time of application, but you must upload a hosting letter from the institution with the application. The letter must briefly confirm that the host institution has agreed to host the project, administer the grant and provide office/work facilities. If the budget includes a bench fee, the hosting letter must include documentation that the administering institution has a general bench fee policy. The documents must be uploaded with your application, see chapter 3.5. An unspecified bench fee without documentation will not be accepted.

If a project receives a grant, the grant agreement must be signed by the main applicant and the head of the administrating institution, unless they are the same person. It is the responsibility of the main applicant, that the head of the administrating institution has seen and agreed to the submitted application.

Please note that some universities and research institutions may have internal deadlines that are set earlier than this call and it is therefore recommended that you - at an early stage of the application process - contact a relevant host institution.

Please find information on the application process at some of the frequent enrolment/hosting institutions on their websites:

- University of Copenhagen, Department of Arts and Cultural Studies
- <u>https://www.kunstakademiet.dk/da/procedure-ansogning-om-phd-og-postdoc-projekter-pa-kunstakademietThe Royal Danish Academy of Fine Arts</u>
- Aarhus University, School of Communication and Culture

#### Applicants from countries outside Denmark

Citizens from all countries can apply for the fellowships. It is, however, a requirement that the projects primarily take place in Denmark at the Danish administrating host institution, see above.

Applicants from countries outside Denmark must in detail describe a plan for conducting more than 50% of the research project in Denmark. The plan should be uploaded to the application as a supporting document under Applicant Information or as an illustration under Project Information.

Please note that obtaining a Danish residency/work permit may take some time and may entail some costs. It is important to reserve an amount in the budget for 'relocation costs'.

#### General rules for applying

Postdoc grants are individual, full-time research grants and cannot be shared between two or more applicants. Projects that have already been initiated are not eligible for support.

An applicant may submit only one application per call. An applicant may submit only one application for a specific purpose/project per calendar year. Submitting two or more applications for different purposes/projects to different calls is permitted, as long as it is not to the same type of grant<sup>1</sup>

It is not possible to hold more than one active grant of the same grant type. Researchers with an active grant of a specific type may be able to apply for a new grant of the same type during the

final year of the grant, however, a new grant cannot be activated until the existing grant is completed and no longer active.

## 1.4 FUNDING

The maximum amount that may be applied for is DKK 1,800,000 in total per fellowship. It is strongly recommended that you liase with your host institution regarding the budget and salary. NNF cannot provide specific budget and salary guidance.

The funding may cover:

- Salary, according to salary scale at administrating host institution;
- Operating expenses, such as books, computer, database access, museum access etc.;
- **Equipment**, such as production materials (only for practice-based fellowships)
- Publication costs, max. DKK 100,000;
- Conference participation, max. DKK 50,000 for registration and travel;
- Relocation expenses for applicants from outside Denmark;
- Travel costs for research stays abroad;
- **Collaborative activities,** such as workshops, organisation of small scale workshops in Denmark;
- Bench fee, max. DKK 1,100 per month per FTE for theoretical projects and max. DKK 8,000 per month per FTE for practice-based projects. Bench fee is calculated per academic employee actively working on the project and may only be used for expenses that are related to the research project and which cannot be included within another individual budget category. The budget must specify the expenses covered by the bench fee, which may include: Common or shared laboratory expenses and consumables, laboratory utilities (electricity, gas, water), maintenance of essential equipment, service contracts, technical and IT support. Note, that bench fee cannot cover rent, administrative support, representation, social contributions etc. To include a bench fee in the budget, the fee must be a part of the general expense policy of the administrating institution, and it must apply for all employees independently of funding source; and

#### Administrative support, see below

For administrative support of the grant, an amount up to 5% of, and included in, the funding applied for from the NNF may be included in the budget.

The administrative support:

- can cover non-scientific, administrative expenses in relation to the project, such as accounting, administration related to payment of salaries and purchasing, hiring, as well as auditing and financial reporting on the project.
- cannot cover administrative expenses that are not directly related to the project.
- is not automatically included in the grant and must be stated/applied for in the application budget but should not be specified in detail.

#### Funding cannot be requested to cover:

- Salary for supervisors;
- Organisation of large-scale conferences;
- Overhead, (e.g. rent, electricity, water, heating, building maintenance).

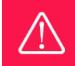

The grant may not be used to cover 'overhead' (i.e. rent, electricity, water, maintenance etc.)

## 1.5 LANGUAGE

The application system is in English, but applications can be submitted in either Danish or English. The language chosen will not influence the assessment of the application.

## 1.6 APPLICATION PROCESS

The application must be completed and submitted using NNF's online application and grant management system, NORMA, which can be accessed from: <u>https://norma.novonordiskfonden.dk</u>

Further information on how to access and navigate in NORMA can be found in chapter 2. Further information and guidelines on required project information can be found in chapter 3.

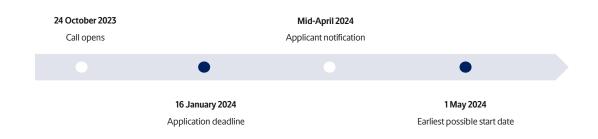

When all applications have been assessed, applicants will be notified about whether or not they have been awarded a grant. The notification e-mail will be sent from <u>noreply@norma.novonordiskfonden.dk</u> to the e-mail address entered on initial registration.

Due to a large numbers of applications received by NNF, it is not possible to provide feedback to individual applicants regarding unsuccessful applications.

Successful applicants will be invited to participate in an Art Award Celebration at NNF, expected in June 2024.

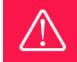

NNF does not provide feedback in case an application is not selected for funding.

## 1.7 ASSESSMENT CRITERIA

NNF's Committee on Research in Art & Art history will evaluate the applications.

The evaluation committee will pay particular attention to the following aspects of the project proposal:

- Originality, quality and methodology of the project proposal;
- Academic qualifications of the applicant;
- The applicant's artistic/curatorial qualifications (only for practice-based projects)
- Artistic/curatorial dimension of the project and realisation hereof (only for practice-based projects); and
- Feasibility of the project, including relevance of the project for the research environment at the Danish host institution.

# 2 THE APPLICATION AND GRANT MANAGEMENT SYSTEM – NORMA

Sections 2 and 3 provide guidance on completing and submitting an application through NNF's online application and grant management system NORMA. Section 2 contains general technical information, while section 3 contains information specific to the individual call. All the fields of the application form must be completed in accordance with these guidelines and the instructions in NORMA.

## 2.1 USER REGISTRATION

NORMA can be accessed through links on NNF's website or directly at: <u>https://norma.novonordiskfonden.dk</u>

Before you begin, please read the instructions on the login page.

If you do not have a user profile in NORMA, you can register by clicking REGISTER from the login-page. Here you can also retrieve forgotten passwords by clicking the FORGOT PASSWORD-link. The main applicant should only have one user profile. Please use your work e-mail address for registration. After registration, you will receive an e-mail with your username and a temporary password, which you can then use to log in to NORMA. After logging in for the first time you will be asked to provide a password of your own choosing.

A registered user who submits an application is legally responsible for the truthfulness of the content of the application.

If you experience technical problems, please contact NORMA Support: <u>norma-support@novo.dk</u>.

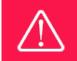

An applicant cannot change the e-mail address provided at registration. Please contact NORMA Support if you need to change your e-mail address.

## 2.2 CREATING AN APPLICATION

Initiate an application by finding the call you wish to apply for in the OPEN CALLS-section on the Applicant Portal in NORMA. Use the search filters at the top of the section to filter by e.g., overall funding area, and initiate an application by clicking APPLY NOW next to the relevant call.

Please note: There are three different Postdoc calls in the application system:

- Mads Øvlisen Postdoc Fellowship Art History Research;
- Mads Øvlisen Postdoc Fellowship Practice-Based Artistic Research; and
- Mads Øvlisen Postdoc Fellowship Art & Natural Sciences.

It is important that you choose the correct call.

Applications can be edited up until the deadline. A draft application can be saved by clicking SAVE DRAFT and may be cancelled at any time up until the deadline by clicking CANCEL APPLICATION. An application is not submitted to NNF until an applicant has clicked SUBMIT and has received confirmation that the application has been successfully submitted.

You can review the application at any time by reopening from within NORMA. Opening the application will also allow you to download the application in its entirety as a PDF. Make sure the PDF is readable and formatted appropriately before submitting your application.

## 2.3 TEXT AND ILLUSTRATIONS

For all applications, the individual fields must be completed in accordance with these guidelines and the instructions supplied in NORMA.

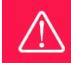

To prevent loss of data, it is essential to press SAVE DRAFT before you leave NORMA or navigate in the system.

#### **TEXT FIELDS**

Text from Microsoft Word or comparable word processors can be copied and pasted into most text fields of the application. It is, however, important to check that formatting, special characters, and symbols have not been converted or lost in the text fields after copying and pasting. If the formatting looks wrong in NORMA or in the PDF, try changing all text to *Normal* using the FORMAT dropdown. It is the responsibility of the applicant to ensure that the pdf looks correct before submitting.

The available options for formatting text are at the top of the text fields. Some shorter text fields do not have the option to use rich text formatting

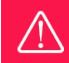

For readability purposes, standard fonts, font size 11-12, and line spacing between 1.0 and 1.5 must be used.

### **ILLUSTRATIONS**

Illustrations such as figures, charts, tables, images, etc. related to the project description can be uploaded under PROPOSAL. A Maximum of four illustrations are allowed. The illustrations will be placed on a separate page in the application PDF but can be referenced throughout the project proposal as needed. For readability, please name the files numerically by the order in which they are referenced.

The following file formats for illustrations are accepted in the system: JPG, JPEG, PNG and BMP. The maximum accepted size for each illustration is 1050\*1650 pixels.

## 2.4 SUBMITTING THE APPLICATION

The application in its entirety must be submitted electronically via the application system by clicking SUBMIT. It is not possible to submit an application or any part of it by standard mail or email. Any material submitted outside the application system will not be included in the evaluation and will not be returned.

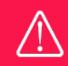

Please remember to check that the PDF version of the application is legible and contains all data and uploads before submitting.

All applicants must read and accept NNF's <u>Standards for Good Research Practice</u> before submitting the application. Further, the applicant must declare that the information provided in the application is true and accurate.

An application cannot be submitted unless all the required fields have been completed. Applications can be cancelled at any time before submission. If you need to withdraw an application after the deadline, please get in touch with NNF via e-mail, using the contact information on page 3.

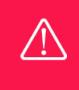

A list of any incorrect or incomplete entries will be generated at the top of the screen when you click SUBMIT. Clicking one of these error messages will take you to the relevant field. Amending incorrect or incomplete entries can be time-consuming, so we recommend submitting applications well before the deadline.

## **3 APPLICATION CONTENT**

This section provides guidelines on the content required in the sections of the online application form for this call.

## 3.1 APPLICANT

The APPLICANT-tab contains information about all those involved with an application, meaning the main applicant or the contact person applying on behalf of an organisation/institution as well as any co-applicants. Information about each applicant is collected through individual tasks in the APPLICANT DETAILS-section, detailing experience, publication history, application history with NNF, etc.

## APPLICANT DETAILS

The main responsible party for the application can enter their details through the Applicant Details-task with the type 'Applicant'. After filling in all mandatory fields, the applicant should complete the task to save the details.

### **Personal details**

The main applicant should provide information on their full name, title, phone number, work email address, date of birth, gender, and nationality under PERSONAL DETAILS. Some of the fields may have been transferred from the user profile. Enter details of the main applicant's highest educational degree achieved using the drop-down menu. If you need to enter details for another degree, select OTHER from the drop-down menu.

ORCID (Open Researcher and Contributor Identifier) is a global database for researchers and science author and entering your ORCID number is only relevant for research projects.

## **Current institution**

Main applicants should enter the contact details of their current workplace. If the educational institution does not appear when you search the list, click on THIS LINK to register the host institution in NORMA.

If you are not currently employed at an institution, please name your host institution for the project and state clearly in the application, that you will be employed at the institution if you receive the grant.

## EXPERIENCE

Please provide a brief CV (maximum 4000 characters) with details of relevant educational, business and practical experience. Please specify what master's programme you have graduated from.

Please include your 10 most relevant publications for evaluating your merits. Include a complete specification of all authors for each publication with your own name highlighted. This field is solely for written publications authored by the applicant. Exhibitions, artworks and other non-written publications should not be included in this field.

In the field "Summary of own research", you may briefly summarise (maximum 2,000 characters) any relevant experience or research carried out by the main applicant or project group.

The field "Supplementary information" can be utilised if there are special circumstances regarding your application that the review committee should be aware of, i.e. current terms of employment. Please <u>do not</u> include any personal information of sensitive character, i.e. illnesses, family conditions etc.

Please note this section should address the evaluation criteria covering the qualifications and capacity of the applicant and the applicant's institution.

#### **Previous and Current grants from NNF**

If you have received any grants from NNF as an applicant or a co-applicant within the past five years, you must provide the application number, project title, main applicant, granted amount, status and relevance to this application.

#### SUPPORTING DOCUMENTS

For applicants from countries outside of Denmark, a plan describing how to conduct more than 50 % of the research project in Denmark should be uploaded here as a supporting document. No other documents will be accepted in this section.

## 3.2 INSTITUTION

Please provide information about the institution where the grant will be administrated. This institution is where you will be employed during the grant period and the institution which will be responsible for budgeting, accounting, and staff supported by the grant.

In case the application receives funding both main applicant (grant holder) and the leader of the administrating institution shall sign the grant agreement.

The ADMINISTERING INSTITUTION field lists many of the education and knowledge institutions in Denmark. If the educational institution does not appear when you search the list, click on THIS LINK to register the host institution on NORMA.

Enter any details at the bottom of the tab about any supplementary contact person for the project at the host institution.

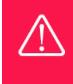

Registering a new administrating institution in NORMA can take up two working days. The application can be edited but cannot be submitted before this information is registered. We therefore recommend that you register an administrating institution in good time.

## 3.3 PROPOSAL

Describe the project using the following fields on the PROPOSAL tab:

#### PROJECT TITLE

Please provide a short title for the project (maximum 150 characters, including spaces).

### **BRIEF PROJECT DESCRIPTION**

Please provide a brief stand-alone summary of the project describing its purpose, target group and activities. (maximum 2,000 characters, including spaces).

#### **PROJECT DESCRIPTION**

Describe the project in detail here. (maximum 10,000 characters, including spaces).

The project description must be entered into the field called 'project description' and <u>cannot</u> be uploaded as a separate document.

Please note that the maximum number of characters for the project description is **10,000 characters** including spaces and line breaks. Your project description must therefore be very concise and to the point and describe the overall project idea without too many details.

The project description can include overall

- Purpose;
- Hypothesis;
- Methods; and
- Relevance of the project for the host institution/research field.

If you are applying for a practice-based scholarship, you must also describe in detail the content of the artistic/curatorial element and how you will realise this production or examination.

Abbreviations should be defined at the first use, and preferably a list of abbreviations should be included in the project description.

#### **ILLUSTRATION UPLOADS**

A maximum of four illustrations of 50 mb each can be uploaded here. Accepted formats are .jpg, .png, .gif, .bmp.

#### LITERATURE REFERENCES

Please provide the reference information for the literature cited in the project description (maximum 8,000 characters, including spaces).

#### LAY PROJECT DESCRIPTION

Please provide a brief summary for non-experts in lay language. If the application is awarded a grant, the text may be used for publication by NNF (maximum 1,000 characters, including spaces).

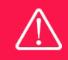

Please note that the application should address all the assessment criteria listed in subsection 1.7.

## 3.4 BUDGET

The budget reflects the project activities. The budget only comprises of the information entered in the REQUESTED BUDGET tab. Additional budget information attached under APPENDICES or added under other tabs than BUDGET will not be considered.

## **GRANT PERIOD**

Before you can fill in the budget template, start by entering the start and end dates for the grant. This will determine the number of years available from the budget template. The grant period is the duration of NNF's grant for the project, and the budget counts years following the project start date rather than calendar years.

## **CREATE BUDGET**

After saving the project start and end dates, the budget template will become available to edit. Click on OPEN BUDGET and the budget will open in a new tab, in which you will need to add the subcategories you need for your budget. Please follow the instructions at the top of the screen to complete the budget.

Notes:

- The budget continuously saves changes you've made without the need to manually save. You are free to leave the budget at any time and come back at a later point.
- When you are done filling in your budget, please use the SAVE AND CLOSE button. This will check that all information has been filled out correctly and in accordance with the guidelines, saving the budget to your application.
- You can now return to the BUDGET tab. A summary of the budget will be displayed, review it to ensure that it is correct.
- The full budget details can be viewed or edited at any time before submission of the application by reopening the budget template.

Any comments about the budget can be entered in the SUPPLEMENTARY INFORMATION field.

## ADDITIONAL CONTRIBUTIONS FOR THE PROJECT

Funding, both received and applied for, from the applicant's own organisation and from other sources should be entered under ADDITIONAL CONTRIBUTIONS FOR THE PROJECT. The amount entered should be the total sum for the entire grant period. The NNF does not allow double funding and there can be no budgetary overlaps between projects. It must be clearly described in the INFORMATION FOR ADDITIONAL CONTRIBUTIONS field what the additional contributions cover and how the project proposed in this application is different from the project already funded or applied for from other parties than NNF. If the applicant, post application submission, receives funding for the project or parts of the applied project from others, the NNF must be contacted as soon as possible.

Please note that the budget format will correspond to the following financial report to the foundation; the financial report must consist of the same entries as the budget in the application.

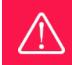

Applicants may only apply for the types of expenses listed in subsection 1.4.

## 3.5 **APPENDICES**

Please upload the following documentation with your application:

Appendices

- Hosting letter from administrating host institution
- PhD assessment or documentation of equivalent qualifications (Upload as Transcrips).
- If the budget includes a bench fee, documentation that the host institution has a general bench fee policy should be uploaded.

For applicants from countries outside of Denmark, a plan to document that more than 50% of the research project will be conducted in Denmark must be uploaded. The plan can be uploaded as an Illustration in the section for Project Information or as Supplementary Documentation in the section for Applicant Details.

All uploads must be in PDF format. NORMA automatically places these uploads at the end of the application. Please respect the page limitation and the upload requirements stated in the call. Uploads in excess of these limits may not be considered for evaluation.

October 2023

# The Novo Nordisk Foundation

The Novo Nordisk Foundation is an independent Danish Foundation with corporate interests. The objective of the Novo Nordisk Foundation is twofold: To provide a stable basis for the commercial and research activities conducted by the companies within the Novo Group and to support scientific and humanitarian purposes.

The vision of the Novo Nordisk Foundation is to contribute significantly to research and development that improves the lives of people and the sustainability of society.

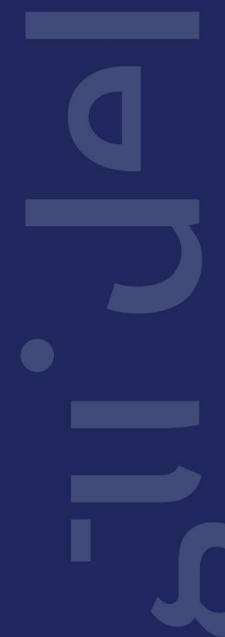